# **STEPPING INTO** SEASON

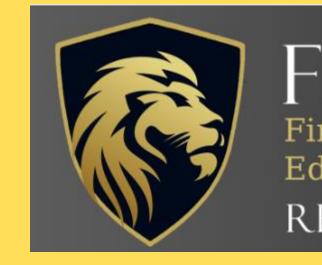

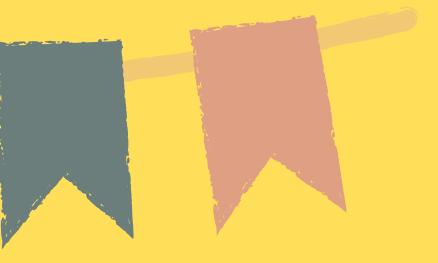

### FBCLPEM First Baptist Church of La Plata Educational Ministry

REV 5:5

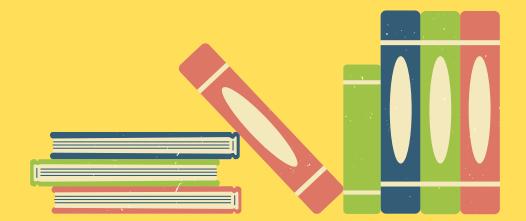

# Welcome to our new platform!

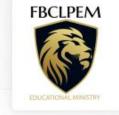

First Baptist Church La Plata Educational Ministry

|              | Username:                                                    |
|--------------|--------------------------------------------------------------|
|              | cvandroff@yahoo.com                                          |
|              | Password:                                                    |
|              | ••••                                                         |
|              | Forgot your password?                                        |
|              | Login <b>&gt;</b>                                            |
|              |                                                              |
| QuickSchools | Language: English Give Feedback Privacy Policy Refund Policy |

Invitations have been sent to join Quickschools.com. If you completed your family file and objectives and methods, than your family information has been entered.

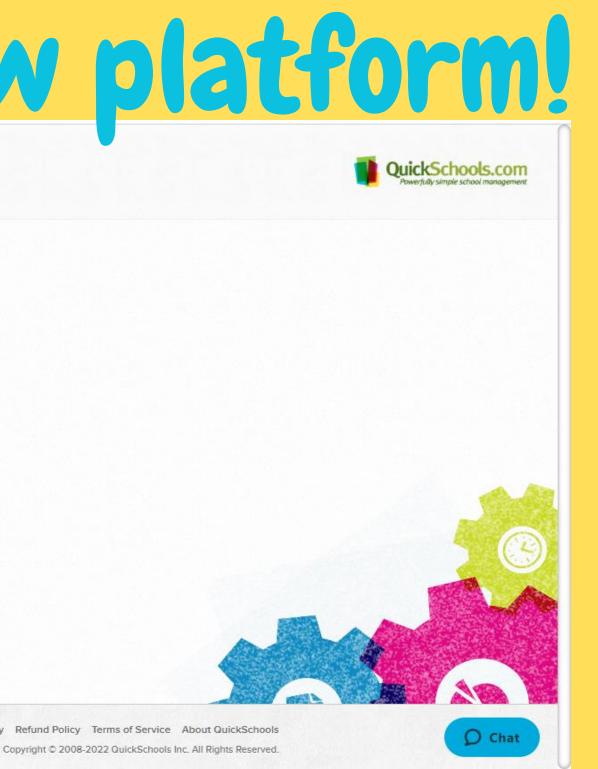

# Your home page will take you to the Teachers' Lounge. Every parent is considered a "teacher" for their family.

| FBCLPEM          | First Baptist Church La Plata Educational Ministry 2023/2024, Semester 1 |                                                                                                    | • |
|------------------|--------------------------------------------------------------------------|----------------------------------------------------------------------------------------------------|---|
|                  | Teachers Students<br>Homework                                            | Subjects Gradebook Report Cards                                                                                                |   |
|                  |                                                                          |                                                                                                    |   |
| Teache           | ers' Lounge                                                              |                                                                                                    |   |
| What's up? Share | & discuss with other teachers.                                           |                                                                                                    |   |
| Post             | Attach photos/files                                                      | To Do List                                                                                                    |   |
|                  |                                                                          |                                                                                                    |   |
|                  |                                                                          | Event List Filter: Upcoming events                                                                                             |   |
|                  |                                                                          |                                                                                                    |   |
|                  |                                                                          |                                                                                                    |   |
|                  |                                                                          |                                                                                                    |   |
|                  |                                                                          |                                                                                                    |   |
| QuickSchools     | Language: English Give                                                   | Feedback Privacy Policy Refund Policy Terms of Service About QuickSo<br>Copyright © 2008-2022 QuickSchools Inc. All Rights Res |   |

# Please ignore the teachers tab. It is a listing of all of the teachers and is not editable.

| FBCLPEM First Baptist Church La Plata Educational Ministry<br>2023/2024, Semester 1 | Settings / Support / Help / Log off                                                                                                    |
|-------------------------------------------------------------------------------------|----------------------------------------------------------------------------------------------------|
| EDUCATIONAL MINISTRY Homework                                                       | ubjects Gradebook Report Cards                                                                                                    |
| Teachers<br>Details of teachers.                                                    |                                                                                                    |
| Watch a video guide on using the<br>Teacher Module                                  | Search Q -                                                                                                    |
| TEACHER                                                                             | SUBJECTS                                                                                                    |
| Amanda Hepner<br>Homeroom Teacher, Teacher                                          | 11th: Social Studies, Science, Math, Language Arts.                                                                                                    |
| Amanda Quintos<br>Homeroom Teacher, Teacher                                         | 9th: Language Arts, Science, Social Studies, Math.                                                                                                    |
| Amy Jewell<br>Homeroom Teacher, Teacher                                             | <b>10th</b> : Social Studies, Language Arts, Science, Math, Spanish, P.E., Apologetics.                                                                                                    |
| Angela Campbell<br>Homeroom Teacher, Teacher                                        | <b>3rd</b> : Math, Language Arts, Science, P.E., Fine Arts,<br>Social Studies, Religion. <b>6th</b> : Elective, Math,<br>Language Arts, Science, Music, Art, P.E., Religion,<br>Social Studies.                                                |
| April Smith<br>Homeroom Teacher, Teacher                                            | <b>10th</b> : Science, Social Studies, Language Arts, Algebra<br>2, Apologetics, P.E., American Sign Language. <b>3rd</b> :<br>Math, Language Arts, Science, Social Studies, P.E.,<br>Cursive, Spelling, Religion. <b>6th</b> : Math, Language |

# You should see a listing of your children on the Students tab and your children only. Please verify the name, grade, and subjects listed.

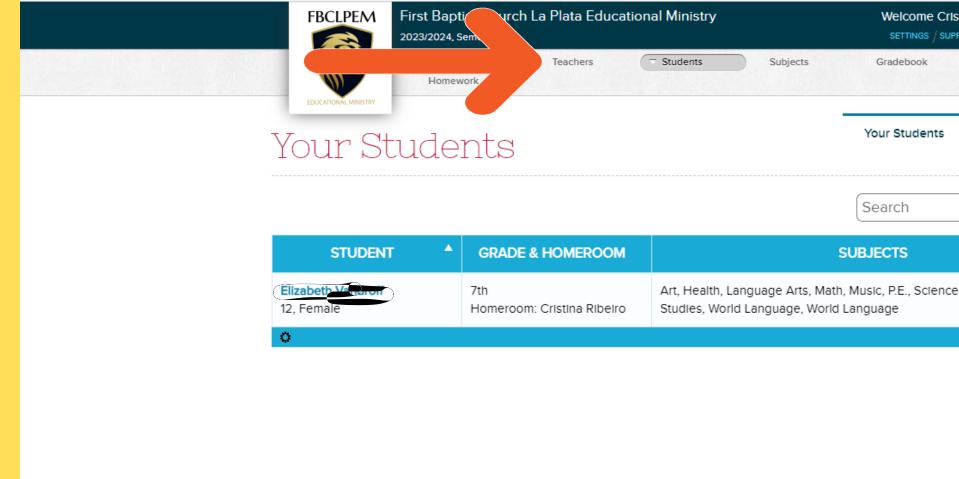

| ristina Ribeiro 톚 🚽        |         |
|----------------------------|---------|
| Report Cards               |         |
|                            | $\odot$ |
| By Homeroom                |         |
|                            | -       |
| Q                          | )       |
|                            |         |
|                            |         |
| ce, Social Studies, Social |         |
|                            |         |
|                            | -       |
|                            |         |
|                            |         |
|                            |         |
|                            |         |

# The next tab/option is for Subjects. If you submitted your Objectives and Methods, I have entered these in for you. You are able to make changes, if needed.

|       | FBCLPEM First Baptist Church La Plat<br>2023/2024, Semester 1 | a Eductional Ministry                 | Welcome Cristina Ribeiro 텾 Settings / Support / Help / Log off | •             |
|-------|---------------------------------------------------------------|---------------------------------------|----------------------------------------------------------------|---------------|
|       | H                                                             | udents 🗢 Subjects                     | Gradebook Report Cards                                         |               |
|       | EDUCATIONAL MINISTRY                                          | _                                     |                                                                | 0             |
| S     | Subject Setup                                                 |                                       | Subject Setup Subject Enrollment                               |               |
| Pleas | ise tell us what subjects you teach.                          |                                       |                                                                |               |
| Lea   | earn more about <u>General Setup</u> for subjects and er      | rollment. Importing Is available too! |                                                                |               |
|       |                                                               |                                       | Watch a video guide on using the Subjects Module               |               |
|       |                                                               |                                       |                                                                |               |
| Т     | To add a subject that you teach, fill in the fields bel       | ow.                                   |                                                                |               |
| s     | Subject name                                                  | Abbreviation                          |                                                                |               |
| c     | Credit Hours                                                  |                                       |                                                                |               |
| v     | Which grades do you teach the subject for?                    |                                       |                                                                |               |
|       | 5th                                                           | 3rd                                   | □ <b>1</b> 2th                                                 |               |
| C     | □ 2nd                                                         | □ 7th                                 | □ 1st                                                          |               |
| C     | Kinder                                                        | □ 10th                                | □ 4th                                                          |               |
| C     | □ 6th                                                         | □ 9th                                 |                                                                |               |
| C     | □ 8th                                                         | □ 11th                                |                                                                |               |
|       | + Add Subject                                                 |                                       |                                                                | <b>D</b> Chat |

# **Subjects**

# When you scroll down, you will see the list of subjects, along with the grade, and an enrollment number.

COL for college, **HON for Honors.** 

Use the below for these special items. ^^ for taken in 8th for High School credit

|       |                |                               |           | Search     |      | q      |
|-------|----------------|-------------------------------|-----------|------------|------|--------|
| GRADE | SUBJECT        | ABBREVIATION                  | CR. HOURS | ENROLLMENT | EDIT | DELETE |
| 7th   | Art            | Art- Vandroff                 | 1         | 1          | Edit | Delete |
| 7th   | Health         | Health/Life Skills - Vandroff | 1         | 1          | Edit | Delete |
| 7th   | Language Arts  | Language Arts- Vandroff       | 1         | 1          | Edit | Delete |
| 7th   | Math           | Saxon Math- Vandroff          | 1         | 1          | Edit | Delete |
| 7th   | Music          | Music Vandroff                | 1         | 1          | Edit | Delete |
| 7th   | P.E.           | P.E- Vandroff                 | 1         | 1          | Edit | Delete |
| 7th   | Science        | Science- Vandroff             | 1         | 1          | Edit | Delete |
| 7th   | Social Studies | Social Studies- Vandroff      | 1         | 1          | Edit | Delete |
| 7th   | World Language | Spanish 1- Vandroff           | 1         | 1          | Edit | Delete |
| 7th   | World Language | French 1 - Vandroff           | 1         | 1          | Edit | Delete |

o to Subject Enrollment >

Give Feedback Privacy Policy Refund Policy Terms of Service About QuickSchool Copyright © 2008-2022 QuickSchools Inc. All Rights Reserved

QuickSchools

You can click edit to update or change

subject information. Please use the

abbreviation area for changes, as the

subjects are uniform for the system.

### Please note:

# <u>Subjects</u>

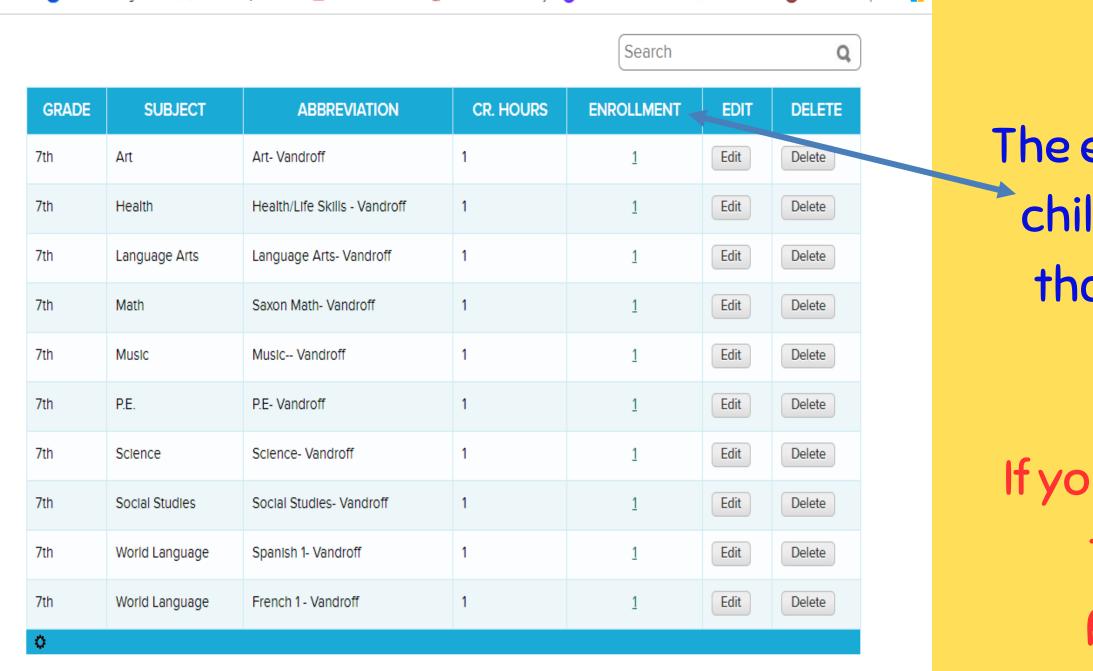

Go to Subject Enrollment >>

QuickSchools

Language: English Give Feedback Privacy Policy Refund Policy Terms of Service About QuickSchools Copyright © 2008-2022 QuickSchools Inc. All Rights Reserved. The enrollment number is for your children only. When you click on that number, you will see your child listed.

If your child is not listed or a child that is not yours is listed, please let me know asap. tech@fbclpem.org

## Homework

| FBCLPEM                    | First Baptist Church La Plata Educational Ministry<br>2023/2024, Semester 1 | Welcome Cristina Ribeiro 📮<br>SETTINGS / SUPPORT / HELP / LOG OFF |
|----------------------------|-----------------------------------------------------------------------------|-------------------------------------------------------------------|
| EDUCATIONAL MINISTRY       | Home Teachers Students Subjects                                             | Gradebook Report Cards                                            |
| Details of homework that y |                                                                             | <u>Configure</u>                                                  |
| Select Year/Semester       | 2023/2024, Semester 1 🕶                                                     |                                                                   |
| 7th                        | Art (Art- Vandroff)                                                         | ( <u>+) Add/Edit Notes</u>                                        |
| 7th                        | Health (Health/Life Skills - Vandroff)                                      | ( <u>+) Add/Edit Notes</u>                                        |
| 7th                        | Language Arts (Language Arts- Vandroff)                                     | ( <u>+) Add/Edit Notes</u>                                        |
| 7th                        | Math (Saxon Math- Vandroff)                                                 | ( <u>+) Add/Edit Notes</u>                                        |
| 7th                        | Music (Music Vandroff)                                                      | ( <u>+) Add/Edit Notes</u>                                        |
| 7th                        | P.E. (P.E- Vandroff)                                                        | ( <u>+) Add/Edit Notes</u>                                        |

This area can be used if you would like to assign and track homework for your child.

It is an option available to you, but absolutely your choice to utilize it.

# Gradebook

# This is where you will spend most of your time.

| Learn more abou          | t <u>Useful Tools</u>          | , <u>Cop</u> | <u>ying Grades</u>     | and | <u>General Setup</u> fo | r the Gradeboo | k.        |                                 |        |           |   |   |   |
|--------------------------|--------------------------------|--------------|------------------------|-----|-------------------------|----------------|-----------|---------------------------------|--------|-----------|---|---|---|
| Semester 202             | 23/2024, Sem                   | ester        | 1                      |     | ✓ Subject               | (7th) World I  | anguage - | French 1 - Van                  | droff  |           |   |   | • |
| Save (Ctrl-S)            | + Add Co                       |              |                        |     | dd Formula              | Import         |           | Watch a video<br>using the Grac | debool | e on<br>k |   |   |   |
| Students                 | Tests                          |              | Week                   |     |                         |                |           |                                 |        |           |   |   |   |
|                          | (Test)<br>08/15/20             | 23           | (Assignme<br>08/15/202 |     |                         |                |           |                                 |        |           |   |   |   |
| Elizabeth Vandrof        | f 92                           | А            | 85                     | А   |                         |                |           |                                 |        |           |   |   |   |
| Average / Total          | 92 / 100                       | A            | 85 / 100               | Α   |                         |                |           |                                 |        |           |   |   |   |
| Show columns             | Hide column                    | <u>s</u>     |                        |     |                         |                |           |                                 |        |           |   |   |   |
|                          |                                |              |                        |     |                         |                |           |                                 |        |           |   |   |   |
| Legend                   |                                |              |                        |     |                         |                |           | Grac                            | ling   | scale     |   |   |   |
| <leave blank=""></leave> | Grade will not be counted.     |              |                        |     |                         |                | 80        | to                              | 100    | gets      | Α | ] |   |
| 0 (zero)                 | Grade will be counted as zero. |              |                        |     |                         | 60             | to        | 80                              | aets   | в         | 1 |   |   |

F

U

Excused absence - grade will not be counted.

Incomplete - grade will not be counted.

Unexcused absence - grade will be counted as

|       | 80 | to | 100 |
|-------|----|----|-----|
|       | 60 | to | 80  |
|       | 50 | to | 60  |
| zero. | 40 | to | 50  |
|       | 0  | to | 40  |
|       |    |    |     |

<u>Change grading scale</u>

gets

gets

gets

С

D

First, please verify that the Semester is reflecting as 2023-2024, Semester 1.

This is the area where you can add assignments, quizzes, tests, etc, if that is your preference. You have the option of logging all assignments, i.e. add a column for each piece of work done by your student, or just to put in the semester average for each type of work as one column.

\*\*You will see that there is a short video guide for all of these options. I have found them to be short, to the point, and useful.

## Gradebook

# This is where you will spend most of your time.

| Learn more abo                                                  | ut <u>Useful Tools</u> , | , <u>Copying Grades</u> and <u>Gen</u>                    | eral Setup for th                                                                                     | e Gradel  | book.       |              |          |          |           |              |   |  |
|-----------------------------------------------------------------|--------------------------|-----------------------------------------------------------|----------------------------------------------------------------------------------------------------|-----------|-------------|--------------|----------|----------|-----------|--------------|---|--|
| Semester 20                                                     | )23/2024, Seme           | ester 1 🗸 👻                                               | Subject                                                                                               | (7th) Woi | 'ld Languag | e - French 1 | - Van    | droff    |           |              |   |  |
| Save (Ctrl-S)                                                   | Add C                    | Add Gradebook C                                           | Column                                                                                                |           |             |              |          |          | ×         |              |   |  |
|                                                                 |                          | Column Name                                               |                                                                                                    |           |             |              |          |          |           |              | 8 |  |
| Students<br>Elizabeth Vandro<br>Average / Total<br>Show columns | 92 / 100                 | Category<br>Date<br>Total Marks<br>Also add to gradebooks | Assignment<br>Assignment<br>Essays/Papers<br>Labs<br>Participation<br>Projects<br>Quiz<br>Test<br>Add |           | ncel        |              |          |          |           |              |   |  |
| Legend                                                          | Grade will no            | t be counted                                              | _                                                                                                    |           |             |              | 00       | +0       | 100       | anto         |   |  |
| 0 (zero)                                                        |                          | counted as zero.                                          |                                                                                                    |           |             |              | 80<br>60 | to<br>to | 100<br>80 | gets         | A |  |
| E                                                               |                          | ence - grade will not be co                               | unted                                                                                                 |           |             |              | 50       | to       | 60        | gets<br>gets | B |  |
| U                                                               |                          | bsence - grade will be cou                                |                                                                                                    |           |             |              | 40       | to       | 50        | gets         | D |  |
| 1                                                               |                          | grade will not be counted.                                |                                                                                                    |           |             |              | 0        | to       | 40        | gets         | F |  |
|                                                                 |                          |                                                           |                                                                                                    |           |             |              | Chan     | ae ar    | adina     | scale        |   |  |

First, please verify that the Semester is reflecting as 2023-2024, Semester 1.

I have selected my child, and I have used the subject dropdown to add items for my child's French class.

You will select the "+" sign labeled as "add column".

As you can see, there are several options for what you can enter. If there is something that you would like to have graded and it does not appear in the dropdown, please let me know and I will add it.

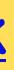

# **Self-Paced Gradebook**

### This is an option if you will only enter semester grades.

| Se     | elf-Paceo                         | l Grade             | 500         | k                          |                   | Gradebook | Self-Paced Gradebook             |     |
|--------|-----------------------------------|---------------------|-------------|----------------------------|-------------------|-----------|----------------------------------|-----|
| Semes  | ster 2023/2024,▼<br>Semester 1    | Student (7th) Eliza | beth Vandr  | off X                      |                   |           |                                  | Se  |
|        | ABETH VAND                        | Add Gradebo         | ok Colu     | mn                         |                   |           | *                                | t t |
| Subjec | ct (7th) Math - Saxor<br>Vandroff | Column Name         |             |                            |                   |           |                                  | 1 F |
|        |                                   | Category            | Assi        | gnment                     | ~                 |           |                                  |     |
| Sav    | e (Ctrl-S) 🕂 Add C                | Total Marks         |             | ignment<br>ays/Papers<br>s |                   |           |                                  | U   |
|        | ITEM                              |                     | Part        | ticipation<br>jects        | Cancel            |           | PRIVATE<br>COMMENTS <sup>®</sup> |     |
| ::     | Warm Ups                          |                     | Sem         | iester Grade               |                   |           |                                  |     |
| ::     | Lesson Quizzes                    | 85                  | Test<br>100 | B                          | 11/07/2023        |           | 11                               |     |
| ::     | Lesson Daily Work                 | 95                  | 100         | А                          | <u>11/07/2023</u> |           | 11 11                            |     |

| Legend                   |                                                    |
|--------------------------|----------------------------------------------------|
| <leave blank=""></leave> | Grade will not be counted.                         |
| O (zero)                 | Grade will be counted as zero.                     |
| E                        | Excused absence - grade will not be counted.       |
| U                        | Unexcused absence - grade will be counted as zero. |
| 1                        | Incomplete - grade will not be counted.            |

Grading scale

|    | Ŭ  |     |      |   |  |
|----|----|-----|------|---|--|
| 90 | to | 100 | gets | А |  |
| 80 | to | 89  | gets | В |  |
| 70 | to | 79  | gets | С |  |
| 60 | to | 69  | gets | D |  |
| 0  | to | 59  | gets | F |  |
|    |    |     |      |   |  |

Change grading scale

If you prefer to just enter in a mester Grade for your child, select he tab for Self-Paced Gradebook.

have selected my child, and I have sed the subject dropdown to add items for my child's class.

You will select the "+" sign labeled as "add column". Here you will find the options for Semester Grade or individual categories.

|                                 | aptist Church La Plata<br>24, Semester 1 | Educational Ministry | Welcome<br>SETTINGS / SUPPOR |                    |
|---------------------------------|------------------------------------------|----------------------|------------------------------|--------------------|
|                                 | me Teache<br>mework                      | Subjects             | Gradebook                    | Report Cards       |
|                                 |                                          |                      |                              | Close (esc)        |
|                                 | Full Name <sup>(?)</sup>                 |                      | Status: Enrolled             |                    |
|                                 | Nick Name                                |                      | Subjects:                    |                    |
|                                 | Birth date                               |                      |                              | on (Cristina       |
|                                 | Gender                                   | Female               | N.                           |                    |
|                                 | Nationality                              | United States        |                              | Vandura            |
|                                 | Grade                                    |                      | Anguage Arts                 | - Vandron          |
|                                 | Homeroom<br>Teacher                      | Culatina Difesion    | music variat                 | II III IIII        |
|                                 | Enrollment date                          | 07/31/2023           |                              |                    |
| Parents/Siblings                | Gradebook Ho                             | mework Custom Fields |                              |                    |
| mester 2023                     | 3/2024, Semester 1                       | T                    |                              | PDF: Preview Downl |
| Art: No final grade yet.        | <u>Details</u>                           |                      |                              |                    |
| <b>Health:</b> No final grade y | ret. <u>Details</u>                      |                      |                              |                    |
| Language Arts: No final         | grade yet. <u>Details</u>                |                      |                              |                    |
|                                 |                                          |                      |                              |                    |

# Progress Reports

Once you have entered in your grades, you can run and print a progress report.

Go to your students tab and select the name of the child you would like to obtain a report for.

Navigate to the bottom of the page and select gradebook, then Preview.

### Student Progress Report First Baptist Church La Plata Educational Ministry

9070 Hawthorne Road La Plata, MD 20646

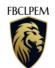

| Student:<br>Grade                    |            |               |                             | Semes             | ter 1 - 2023/2024 |
|--------------------------------------|------------|---------------|-----------------------------|-------------------|-------------------|
| Art<br>Cristina Ribeiro              |            | 0             | Health<br>Cristina Ribeiro  |                   | 0                 |
| Date                                 | Assessment | Marks (Grade) | Date                        | Assessment        | Marks (Grade)     |
| Language Arts ()<br>Cristina Ribeiro |            |               | Math ()<br>Cristina Ribeiro |                   |                   |
| Date                                 | Assessment | Marks (Grade) | Date                        | Assessment        | Marks (Grade)     |
|                                      |            |               | 09/07/2023                  | Warm Ups          | 93/100 (A)        |
|                                      |            |               | 11/07/2023                  | Lesson Quizzes    | 85/100 (B)        |
|                                      |            |               | 11/07/2023                  | Lesson Daily Work | 95/100 (A)        |
|                                      |            |               |                             | •                 | •                 |

| World Language ()<br>Cristina Ribeiro |            |               |  |  |
|---------------------------------------|------------|---------------|--|--|
| Date                                  | Assessment | Marks (Grade) |  |  |
| 08/15/2023                            | Tests      | 92/100 (A)    |  |  |
| 08/15/2023                            | Week 1     | 85/100 (B)    |  |  |

### https://fbclpem.com

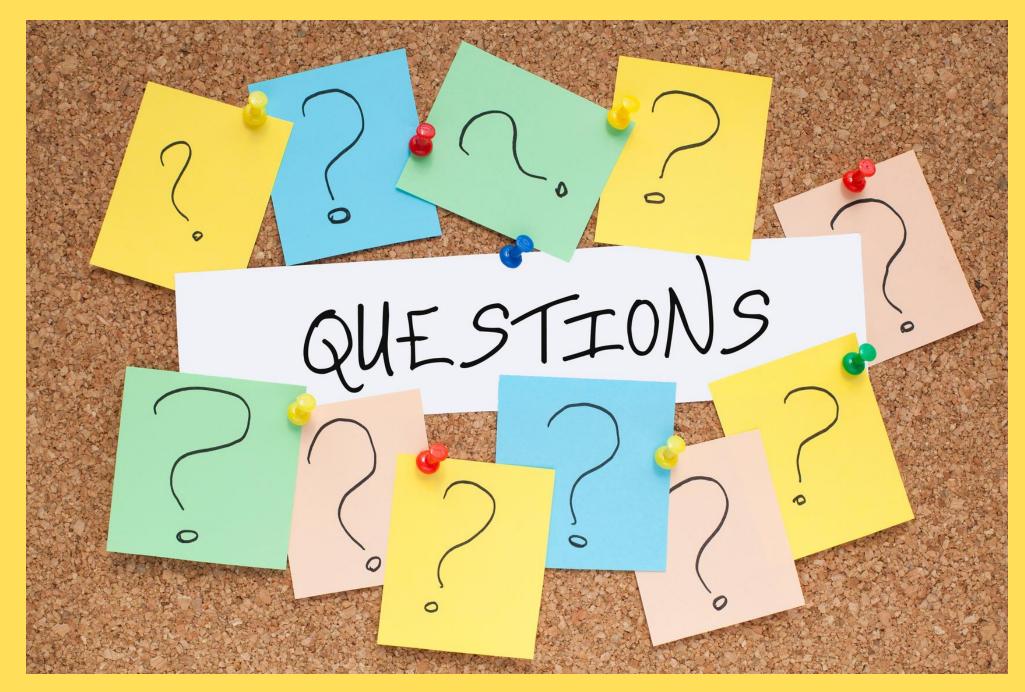

Technical questions or assistance: Cristina -tech@fbclpem.org Advising questions or assistance: Jill - advising@fbclpem.org Transcript questions or assistance: Amy - transcripts@fbclpem.org

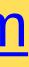